## eBay - Marktplatz-Kategorien unvollständig - Kategoriebaum aktualisieren

16.07.2024 08:13:55

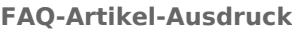

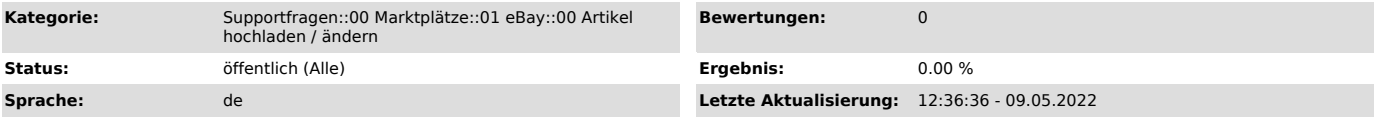

## *Schlüsselwörter*

eBay, Marktplatz, Kategorien, unvollständig, Update, Kategoriebaum, Baum, aktualisieren, fehlen

## *Frage (öffentlich)*

Es werden mir für eBay nicht alle verfügbaren Marktplatz-Kategorien angezeigt. Wie aktualisiere ich den eBay Kategoriebaum?

## *Lösung (öffentlich)*

In seltenen Fällen kann es vorkommen, dass die Ansicht der eBay Marktplatz-Kategorien im magnalister Plugin unvollständig angezeigt werden. Für diese Situation gibt es eine einfache Lösung.

Klicken Sie bitte auf den "Aktualisieren"-Button oben rechts im Marktplatz-Kategoriebaum-Fenster, wie auf folgendem Screenshot markiert.

Nachdem der kurze Ladevorgang erfolgreich beendet ist, stehen Ihnen wieder alle eBay Kategorien zur Verfügung.

Sollten Sie auch nach der Aktualisierung nicht alle eBay Kategorien finden, beachten Sie bitte den Umstand, dass Kategorien teilweise zur eBay Website abweichende Bezeichnungen über die Schnittstelle seitens eBay erhalten können.

Der eBay Händlersupport bietet Ihnen zusätzlich Hilfestellung bei der Auswahl der korrekten Kategorien für Ihre Produkte an.

Für den Fall, dass nach der Kategoriebaum-Aktualisierung weiterhin Kategorien

fehlen sollten, die aus Ihrer Sicht zwingend verfügbar sein müssten, senden Sie unserem Support bitte eine Nachricht an support[at]magnalister.de .